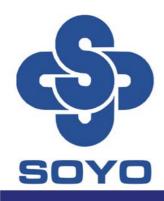

# M15ES

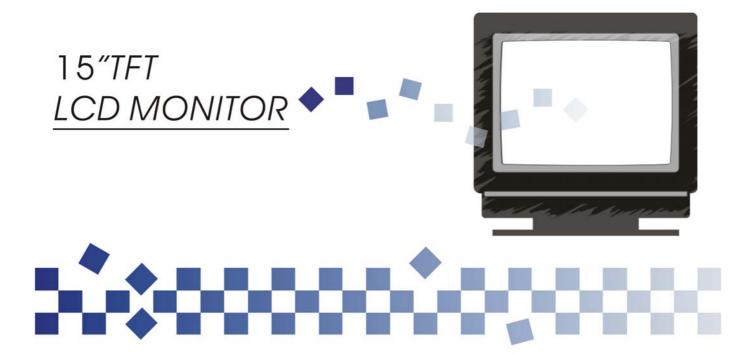

## **Getting Start**

| Table of content                   | 1  |
|------------------------------------|----|
| View of Monitor                    | 2  |
| Unpacking                          | 3  |
| Warning                            | 3  |
| Hardware Installation              |    |
| Hardware Installation Step by Step |    |
| Angle of Inclination               |    |
| -<br>Hanging                       | 6  |
| Menu control button                |    |
| Key introduction                   |    |
| Cleaning Notices                   |    |
| Precaution                         | 8  |
| Troubleshooting                    | 8  |
| OSD (On-Screen Display) Menu Mode  |    |
| Display Mode                       |    |
| Specification                      | 11 |

All Information in this manual may change from time to time without prior notice.

# **View of Monitor**

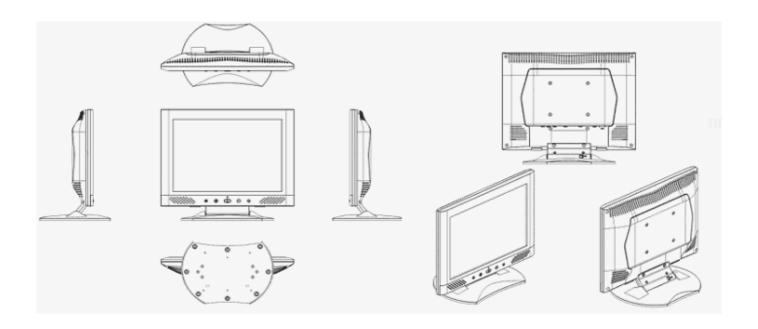

#### **Unpacking**

Our 15" LCD monitor shall be content with these following items. Make sure you get all these set ready, otherwise contact to your dealer or store which you purchased it. At last, feel free to contact us.

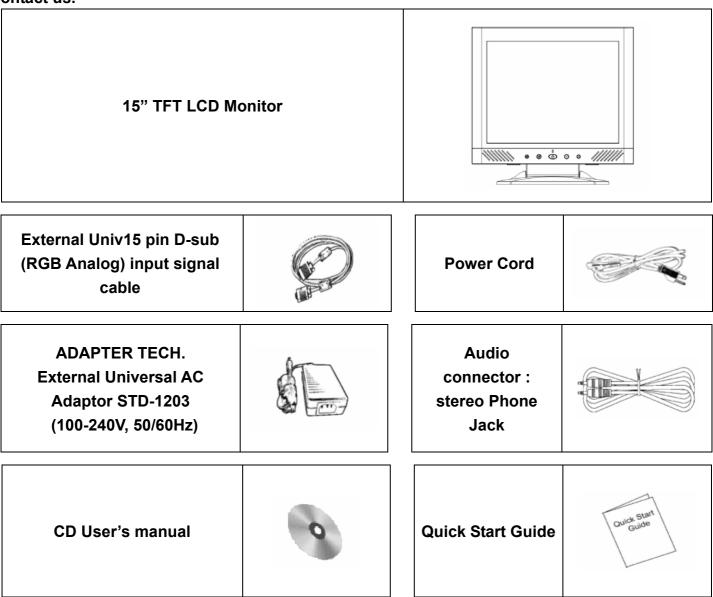

### **Warning**

- 1. Make sure that the system power is turned off.
- 2. Plug the signal cable to the signal connector at the rear of PC.
- Plug adapter output cable to the jack at the rear of LCD monitor and the power cord to the adapter.
- 4. Connect the power cord to power source.
- Turn on the computer and the monitor. 5.
- For the best quality of the performance, we suggest you to set resolution as page 11 6. (Display Mode).
- 7. The lock (on the stand) must be locking in while using it.

### **Hardware Installation**

Be carefully to your LCD monitor, it's very exquisite but easy to broken. Turn off LCD's and PC's power before you set it up. Follow our installation step by step.

#### <u>Input</u>

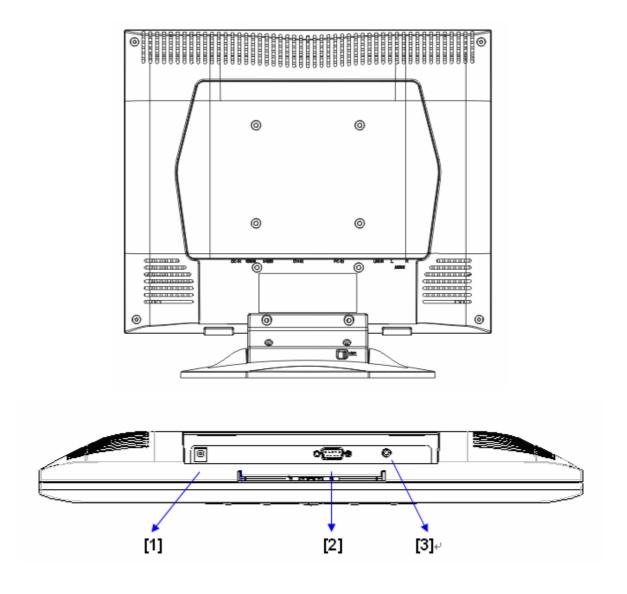

[1] DC port: This is for connecting the power cable

[2] PC In: This can be connected with the D-Sub 15 pin signal Cable.

[3] LINE in: This can be connected to the audio-out connector of any sound resource.

### **Hardware Installation Step by Step**

- 1. Turn your LCD opposite carefully which can see all the connection port.
- 2. Inset the signal cable such as RGB analog (standard) to its own port, and the other side connects to computer.

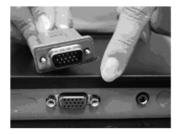

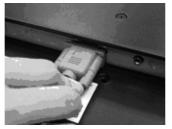

3. Inset the Audio connector to its own port, and the other side connects to computer line out.

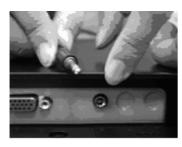

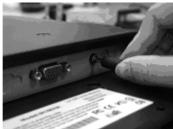

4. Put AC Adaptor and Power Cord together.

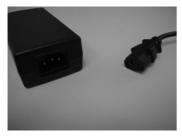

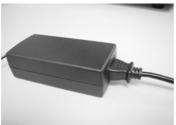

5. Inset the DC cable to its own port (DC in), and the other side connect to socket.

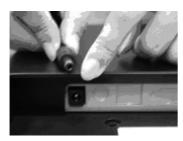

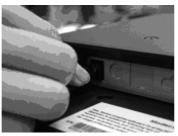

6. Congratulations you had done with it. You can enjoy the excellent performance.

### **Angle of Inclination**

- 1. In normal condition
- 2. With Lock in, LCD lay back 0° ~ 15° (positive and negative 2°)
- 3. With Lock off, LCD can lay back up to 90° for hanging

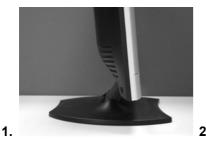

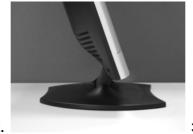

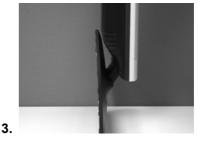

### **Hanging**

- 1. Unlock
- 2. Lay back the stand
- 3. Use the tape measure to determine the position of two holes and mark them down. (112mm of the total length from eight edges)
- 4. Pick the right drill to bore holes in the wall.
- 5. Hammer the plastic ribbed anchor onto the holes for screw.(save 5 mm for Hanging)
- 6. Hang the LCD by use its stand to mount the screws.

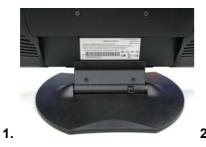

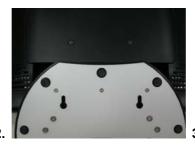

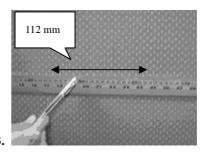

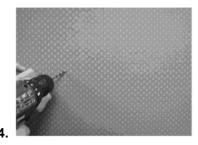

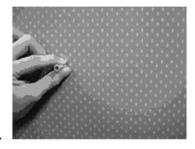

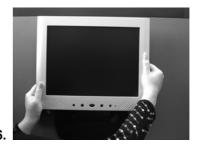

#### **Monitor Adjusting**

Menu control button

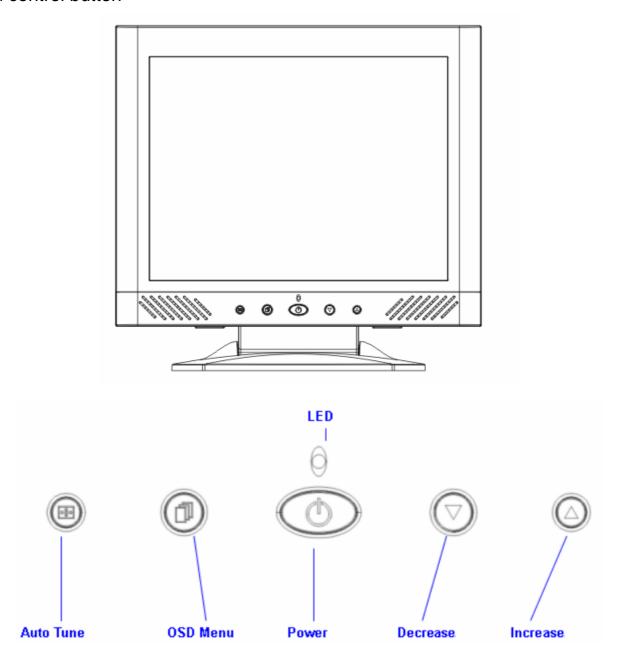

There 5 keys for user to set up the monitor, including, "OSD menu ", "Auto Tune", "Increase<+>","Decrease<->", "Power". The following descriptions are the introduction of these Keys.

### **Key Introduction**

- 1. "Power": Turn the LCD power on and off. When the power is on, the light is showing green, standby will be orange.
- 2. "Auto Tune": Auto adjust, menu left adjustment.
- 3. "OSD menu": Press the button to OSD menu, menu right adjustment.
- 4. "Increase <+>": Increase the option value in the OSD menu.
- 5. "Decrease <->": Decrease the option value in the OSD menu.

#### **Cleaning Notice**

- 1. Be gentle to clean the screen.
- 2. Never, ever, using any kind of corrosiveness chemical dissolvent to clean the screen, it may hurt your screen surface.
- 3. We suggest that using a clean camel hair brush or a soft, clean, lint-free cloth to wipe the screen.
- 4. Don't give any pressure directly to the LCD

#### **Precaution**

- 1. Do not expose the monitor to direct sunlight or heat.
- 2. Do not spill liquid on the monitor.
- 3. Do not attempt to open the monitor. You may be hurt by electric shock. For service, call your place of purchase.
- 4. Do not use your monitor when magnets or electronic products are operating nearby.
- 5. Do not use harsh chemicals or strong cleaning solvents to clean the monitor screen. Wipe it with clean, soft clothes applied with mild solution.
- 6. Do not place anything on your monitor. Bad ventilation may elevate temperature in the monitor.
- 7. Don't use your fingers to touch the LCD Screen, directly. Fingerprint that contains oil and may by difficult to clear.

#### **Troubleshooting**

Make sure that your monitor is properly installed if you have encountered any trouble using this product.

There is no picture on the screen.

#### Check:

- 1. Power saving mode. Press any key and move the mouse to deactivate the mode.
- 2. Signal cable connector pins. If there are bent or missing pins, consult your place of purchase.
- Characters look too dark or too light

#### Check:

- 1. Using OSD Menu to adjust the Brightness.
- When your monitor shall be Adjusted?

#### Check:

- 1. If the resolution of frequency is being changed.
- . The Text appears on the screen are unclear.

#### Check

1. Make sure the resolution or refresh rate match with the Display Mode.

#### OSD (On-Screen Display) Menu Mode

**Option select** 

- 1. Press the OSD button to access menu.
- 2. Using Auto Tune for left adjustment.
- 3. Press OSD again for right adjustment.

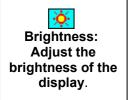

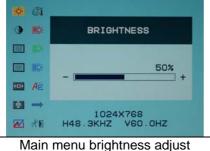

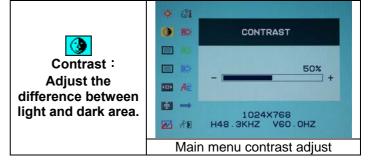

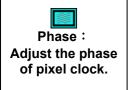

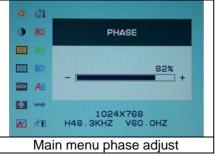

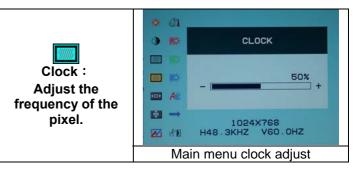

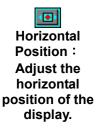

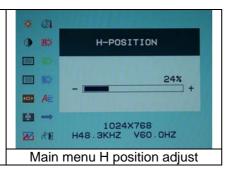

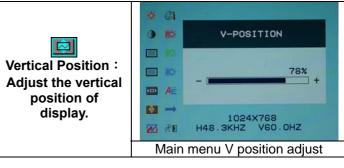

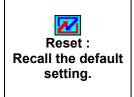

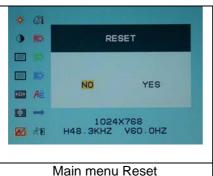

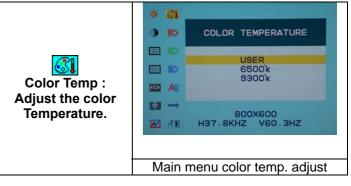

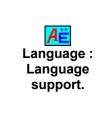

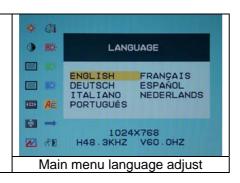

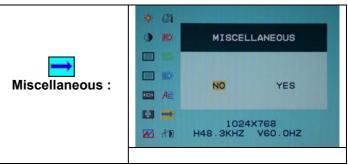

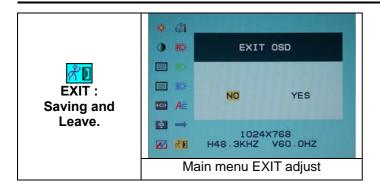

#### **Miscellaneous**

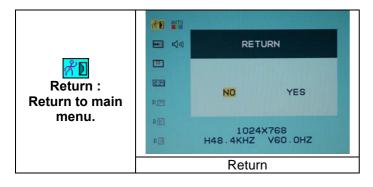

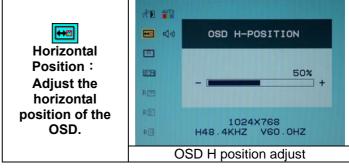

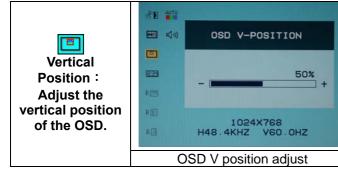

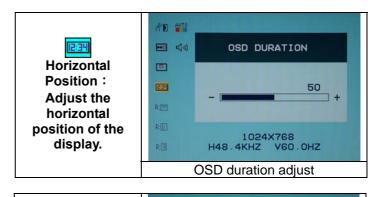

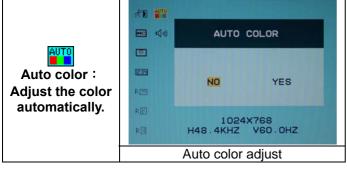

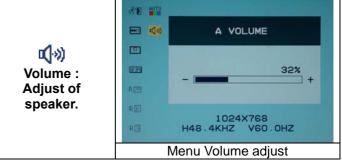

### **DISPLAY MODE**

| Incoming Display Mode |                            |                         |  |  |
|-----------------------|----------------------------|-------------------------|--|--|
| Resolution            | Horizontal Frequency (KHz) | Vertical Frequency (Hz) |  |  |
| 640X350               | 31.475                     | 70.100                  |  |  |
| 640X480               | 31.469                     | 59.940                  |  |  |
| 640X480               | 37.500                     | 75.000                  |  |  |
| 720X400               | 31.469                     | 70.087                  |  |  |
| 800X600               | 37.879                     | 60.317                  |  |  |
| 800X600               | 46.875                     | 75.000                  |  |  |
| 1024X768              | 48.363                     | 60.004                  |  |  |
| 1024X768              | 60.023                     | 75.029                  |  |  |

- 1. We offer you 8 available modes compatible with Windows.
- 2. If any interference occurs on your screen while you modulating your PC or OSD. It is normal.
- 3. To have Best quality present on the PC, remember to upgrade your video card Driver. We strongly recommend you to choose a Mode listed in the table.
- 4. The other Modes may not be supported that are not list on the table above
- 5. You may use the power management on your computer. It's good for last service life of the product.

#### **Specification**

| LCD Panel           | Туре                 | 15.0" TFT Active Matrix LCD Display                  |
|---------------------|----------------------|------------------------------------------------------|
|                     | Viewing Angle        | H:140°, V:125°                                       |
|                     | Contrast Ratio       | 400 : 1 (Typical)                                    |
|                     | Brightness           | 250 cd/m <sup>2</sup> (Typical)                      |
|                     | Response Time(Tr+Tf) | (14+2) 16 ms                                         |
|                     | Display Colors       | 16.7M colors(True color)                             |
|                     | Max Resolution       | 1024X768(XGA)                                        |
|                     | Pixel Pitch          | 0.297mm(H)x0.297mm(V)                                |
| Input Signals       | RGB Analog           | Video Level:0.7Vp-p(75Ω)                             |
|                     | _                    | Sync TTL with 75Ω internal pull-up resistors         |
|                     |                      | Frequency FH:30~62KHz                                |
|                     |                      | FV:56~75Hz                                           |
| Compatibility       | PC                   | Up to 1024X768@75Hz(Non-interlaced)                  |
| Connector           | RGB Analog           | D-sub 15-pins                                        |
|                     | Audio                | Stereo Phone Jack, RCA-Jack(L/R)*                    |
|                     | Power                | 12V/DC Power Jack                                    |
| Power               | Voltage              | 100-240V, 50/60Hz(universal) via external AC Adapter |
|                     | Consumption          | Active < 35 Watt Max                                 |
|                     | Power saving mode    | Standby < 3Watt                                      |
| Internal Speaker    | _                    | 2Wx2(Stereo)                                         |
| User Interface      | LED Indicator        | Active - Green                                       |
|                     |                      | Standby - Orange                                     |
|                     |                      | Off - Turn off                                       |
| Operating Condition | Temperature          | 5°C~40°C                                             |
|                     | Air Humidity         | 20% ~ 80% R.H.                                       |
| Dimensions          | Physical             | 309mm(H) x 375mm(W) x 59mm(D)                        |
| (W x H x D)         | (with Stand)         | 355mm(H) x 375mm(W) x 59mm(D)                        |
| Net Weight          |                      | 4.1Kg                                                |
| DDC                 |                      | DDC1/DDC2B Compliant                                 |
| Power Management    |                      | VESA DPMS, EPA Energy Star                           |
| Regulation          |                      | CE, FCC, VCCI, UL/CUL, BSMI                          |
| (Certifications)    |                      |                                                      |

Free Manuals Download Website

http://myh66.com

http://usermanuals.us

http://www.somanuals.com

http://www.4manuals.cc

http://www.manual-lib.com

http://www.404manual.com

http://www.luxmanual.com

http://aubethermostatmanual.com

Golf course search by state

http://golfingnear.com

Email search by domain

http://emailbydomain.com

Auto manuals search

http://auto.somanuals.com

TV manuals search

http://tv.somanuals.com